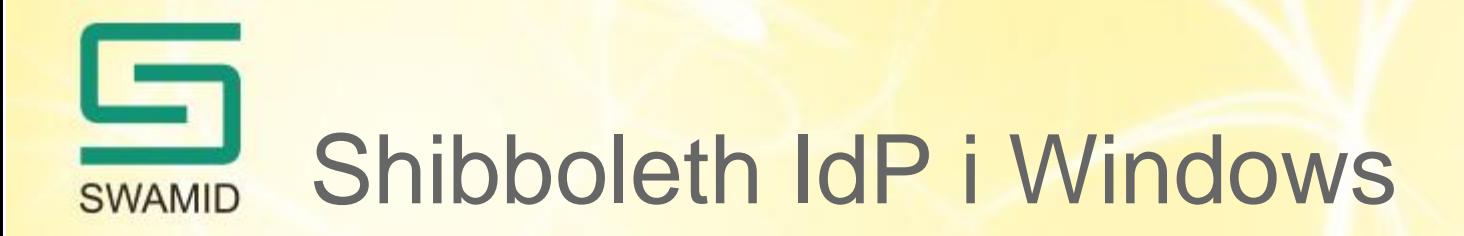

Att installera en Shibboleth Identity Provider i Windows med koppling till Active Directory

https://wiki.swamid.se/display/SWAMID/Shibboleth-IdP+on+Windows

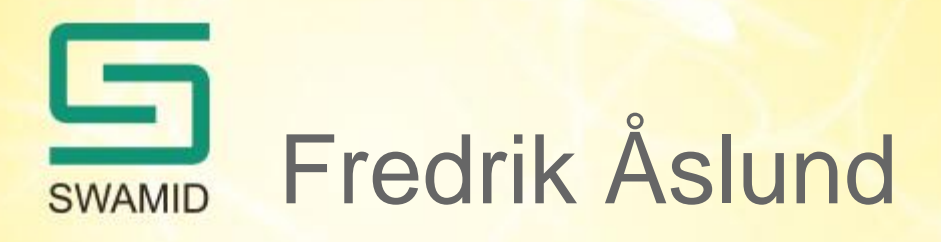

- Anställd på Umeå universitet
	- Systemadministratör NyA-utveckling
	- Systemadministratör Ladok3-utveckling
- SWAMID Operations
	- Metadatahantering
	- IdP/SP-stöd
	- Policyarbete
- fredrik.aslund@umu.se
- operations@swamid.se

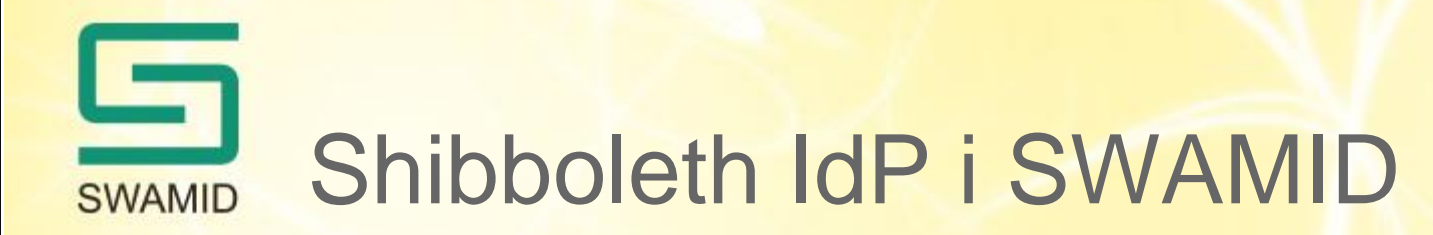

- 51 IdP:er
	- 45 Shibboleth
		- 29 Linux
		- 9 Windows
		- 7 Okänt operativsystem
	- 4 ADFS
	- 2 SimpleSAMLphp

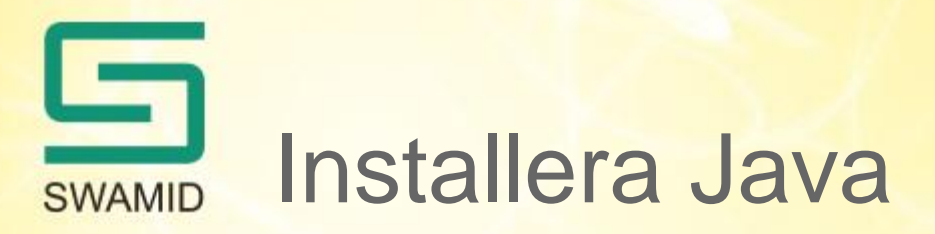

- Installera Java JRE 32-bit
	- www.java.com
- Konfigurera JAVA\_HOME

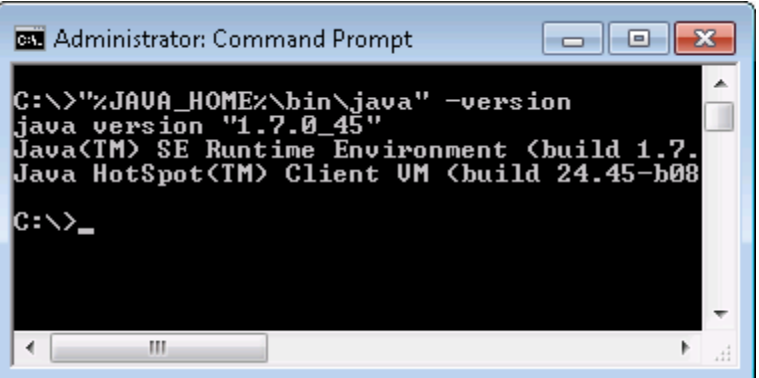

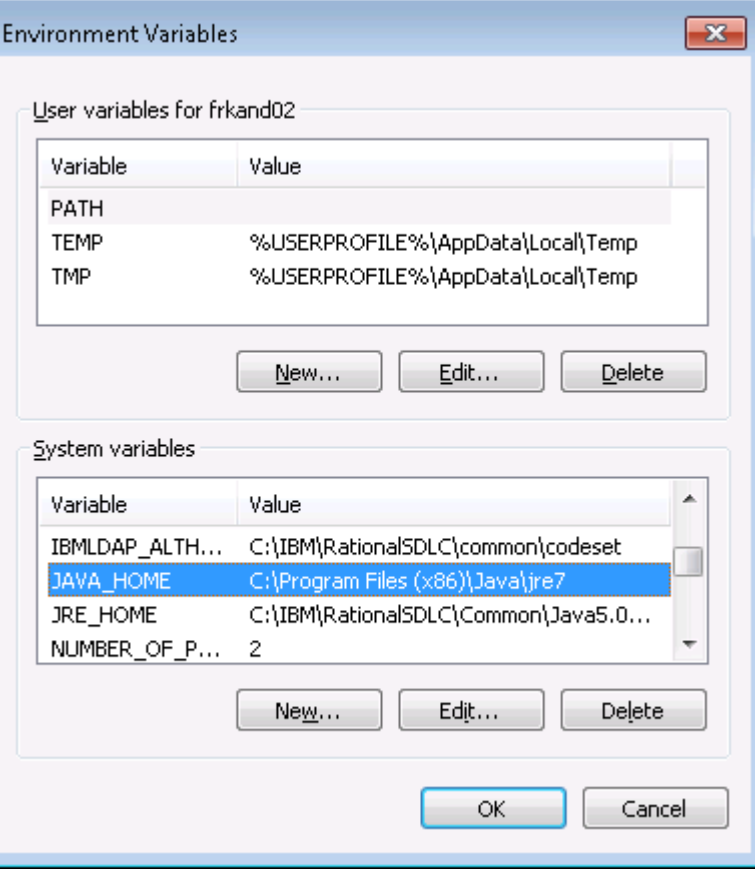

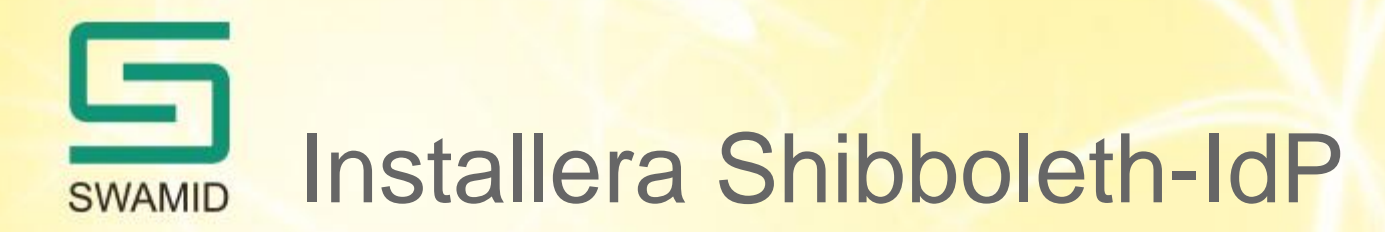

- http://shibboleth.net/downloads/identity-provider/latest/
- shibboleth-identityprovider-2.4.0.msi

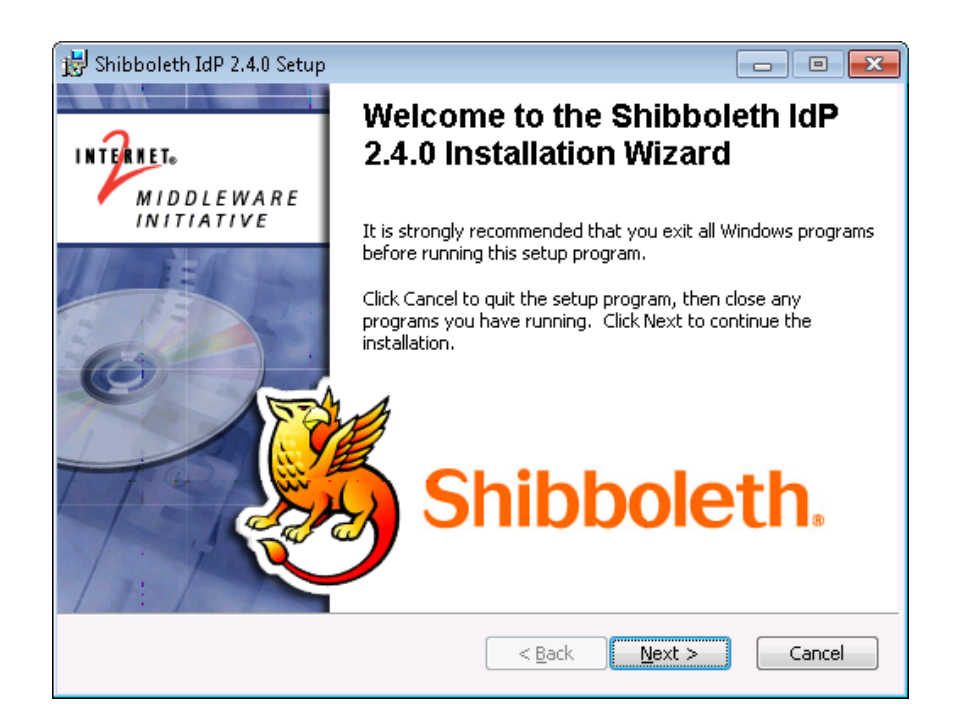

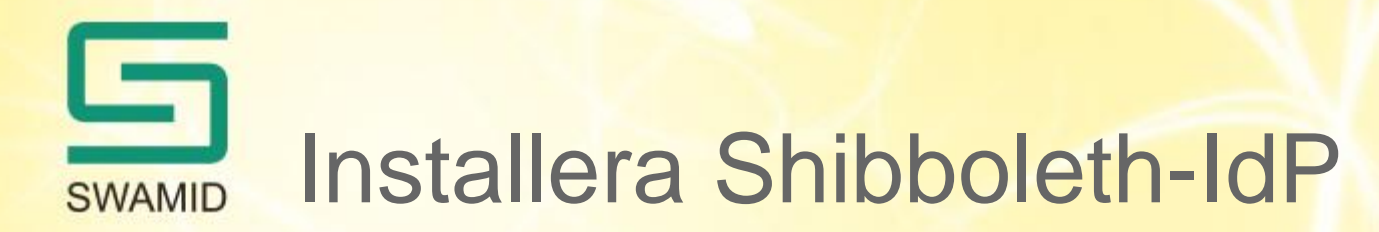

• Konfigurera dns-namn, scope och koppling till LDAP/AD

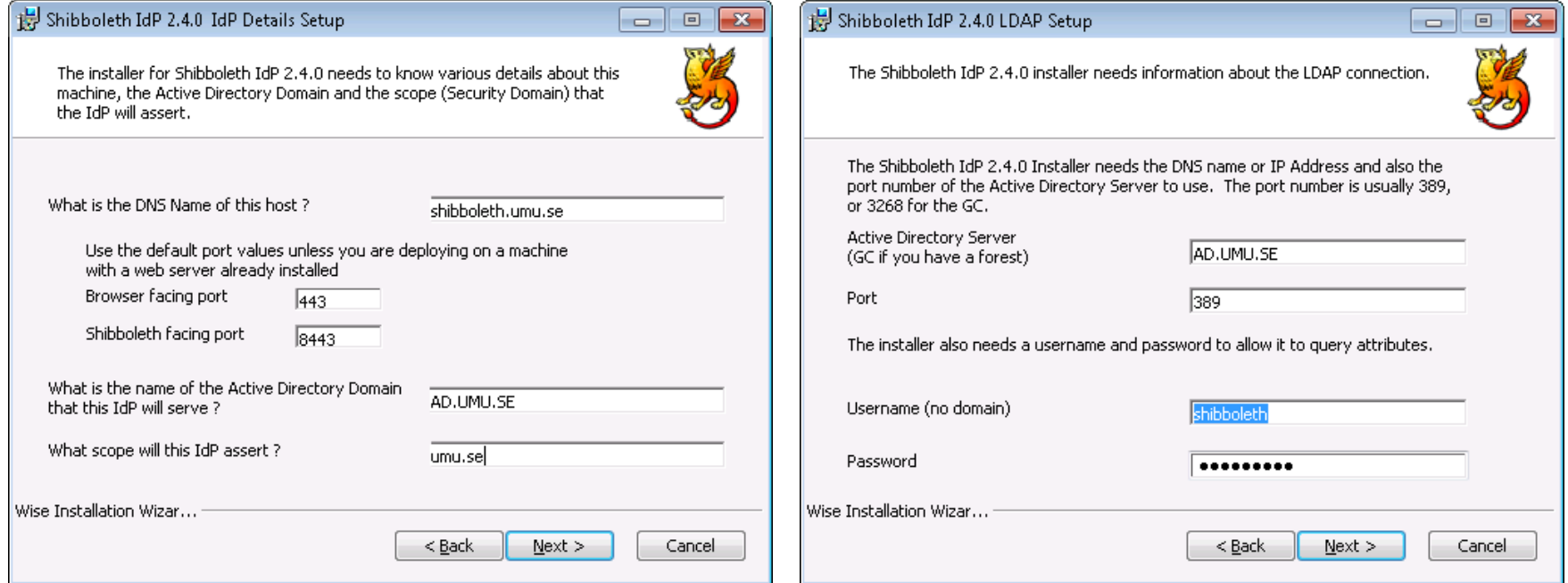

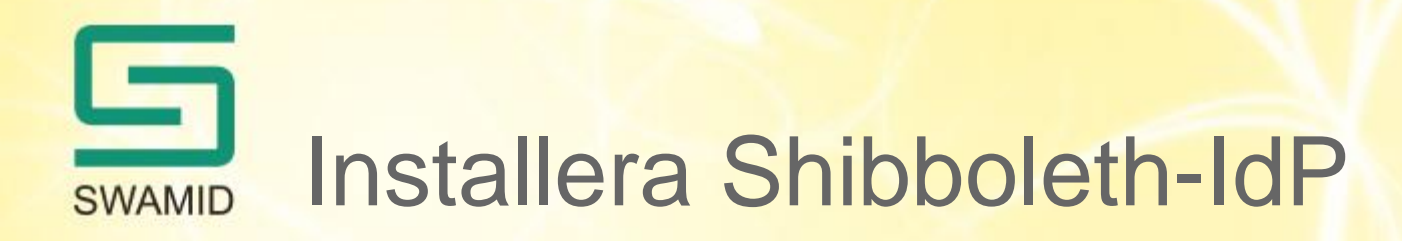

• Testa status-sidan

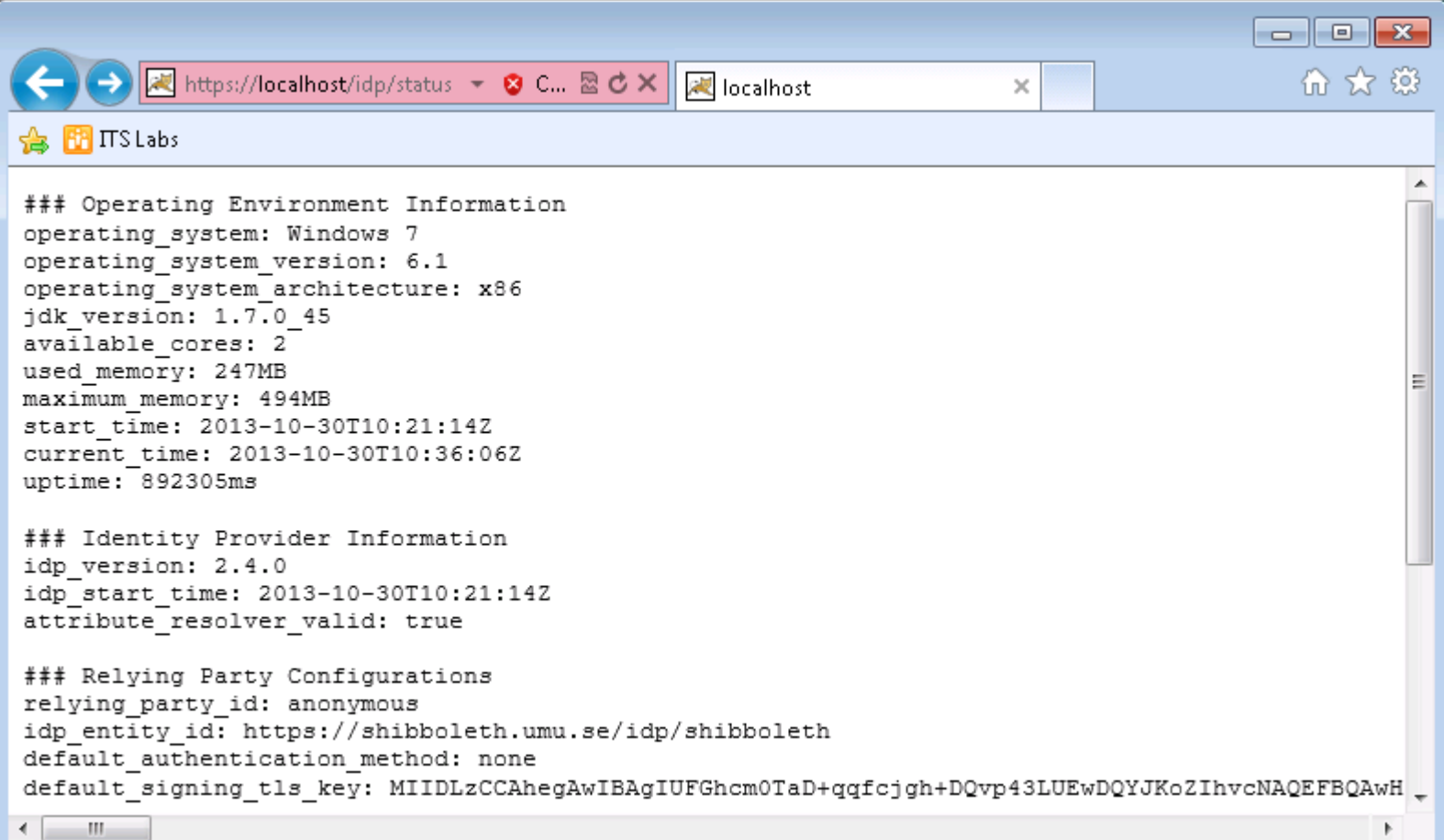

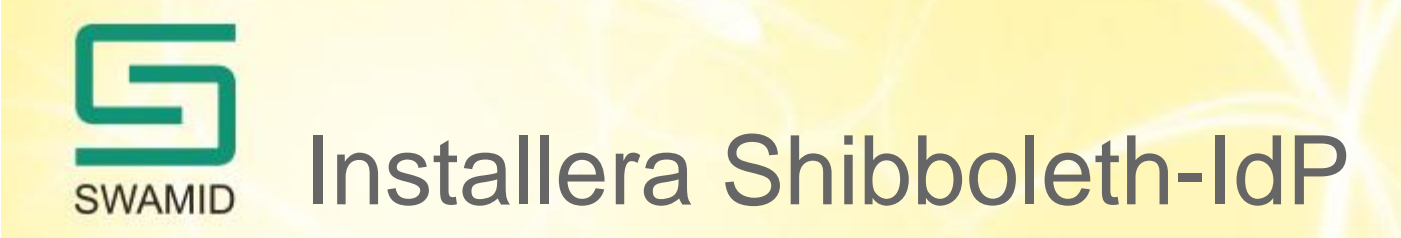

• Skicka metadata till operations@swamid.se

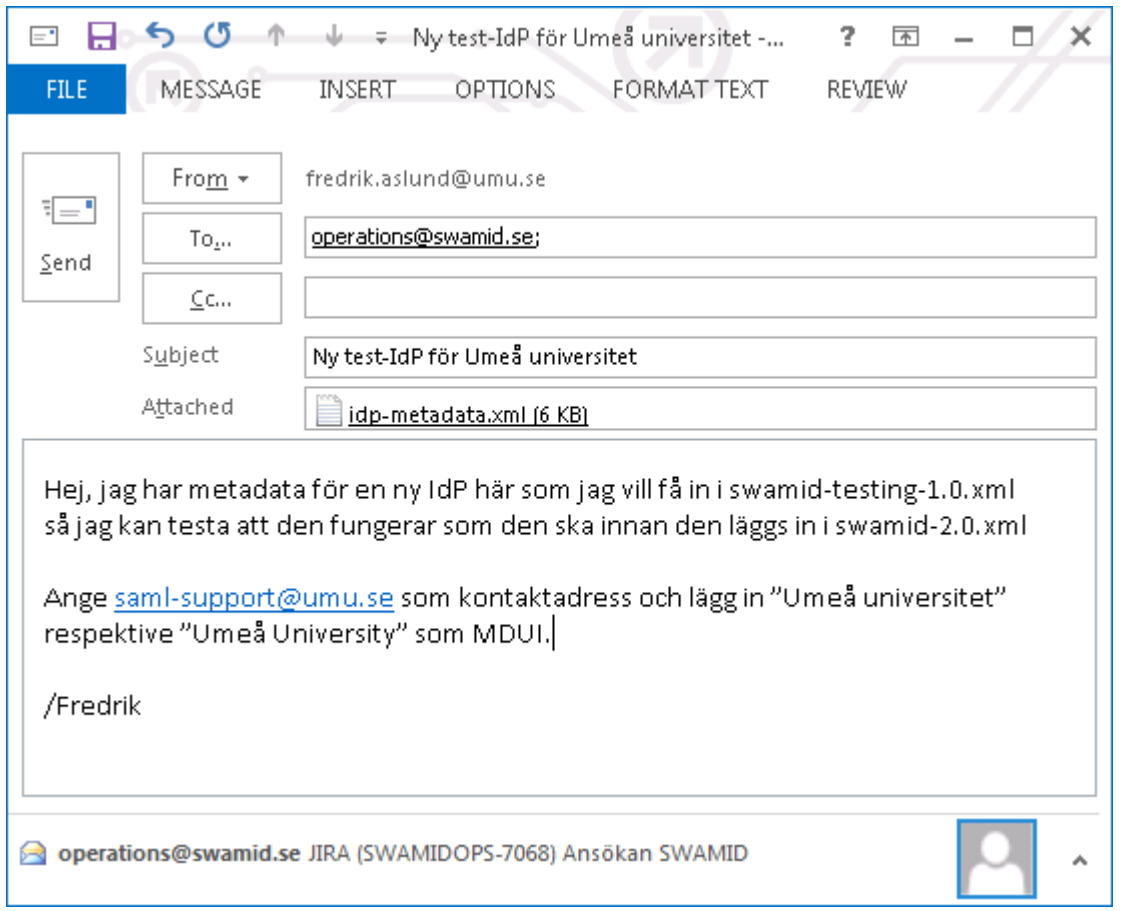

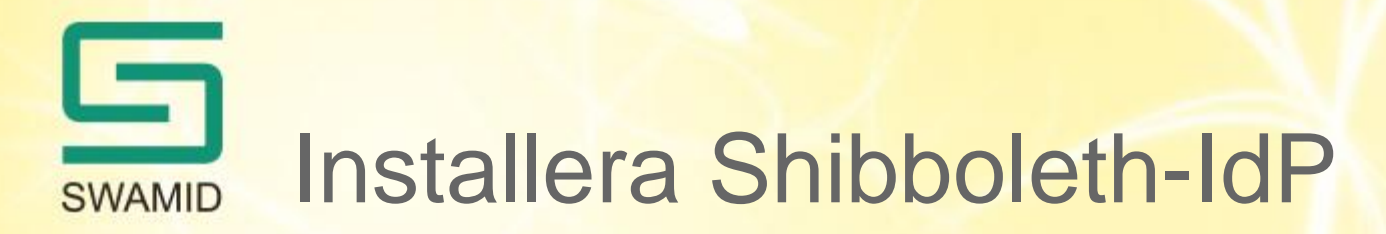

- Konfigurera metadata för att använda SWAMID  $\bullet$ 
	- Hämta ner http://md.swamid.se/md/md-signer.crt
	- Verifiera fingerprint via https://wiki.swamid.se/display/SWAMID/SAML+Metadata+and+Trust
	- relying-party.xml:

```
<!-- SWAMID-METADATA-Trustengine -->
<security:TrustEngine id="swamid-metadata-signer ...>
  <security:Credential ...>
    <security:Certificate>
      C:/Program Files (x86)/Internet2/Shib2Idp/metadata/md-signer.crt
    </security:Certificate>
  </security:Credential>
</security:TrustEngine>
\langle!-- SWAMID TEST METADATA PROVIDER -->
<MetadataProvider ... metadataURL="http://md.swamid.se/md/swamid-testing-1.0.xml"
   backingFile="C:/Program Files (x86)/Internet2/Shib2Idp/metadata/swamid-testing-1.0.xml">
  <MetadataFilter xsi:type="SignatureValidation" xmlns="urn:mace:shibboleth:2.0:metadata"
    trustEngineRef="swamid-metadata-signer" requireSignedMetadata="true" />
  </MetadataFilter>
</MetadataProvider>
```
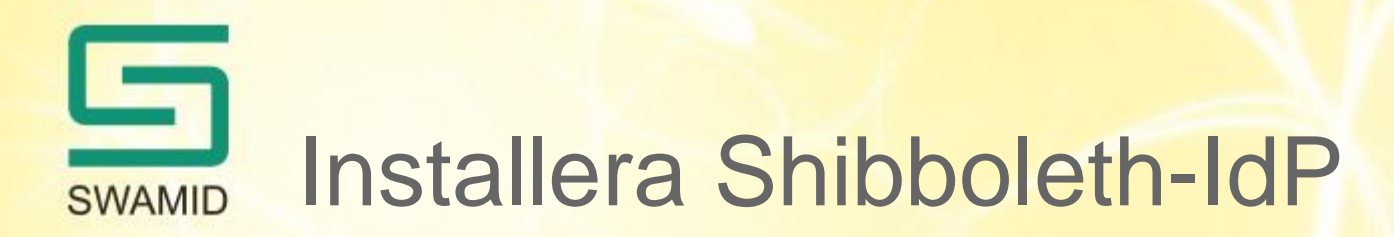

- Uppdatera attribute-resolver.xml
	- norEdu\* (norEduPerson, norEduPersonOrgUnit, norEduPersonNIN osv)
- Lägg till release av statisk organisationsinformation
	- o (lärosätesnamn), norEduOrgAcronym (lärosäteskod), co (land) osv
- Lägg in attributfilter för entitetskategorier
	- research-and-education
	- code-of-conduct
	- sfs-1993-1153

Installera Shibboleth-IdP **SWAMID** 

- Konfigurera f-ticks
	- Hjälper till att generera statistik för användning av IdP:n
	- En anonymiserad loggrad skickas till syslog.swamid.se
	- (IdP, SP, användarhash)
	- Hash av IdP, SP, användarnamn samt bestående randomdata i IdP:n

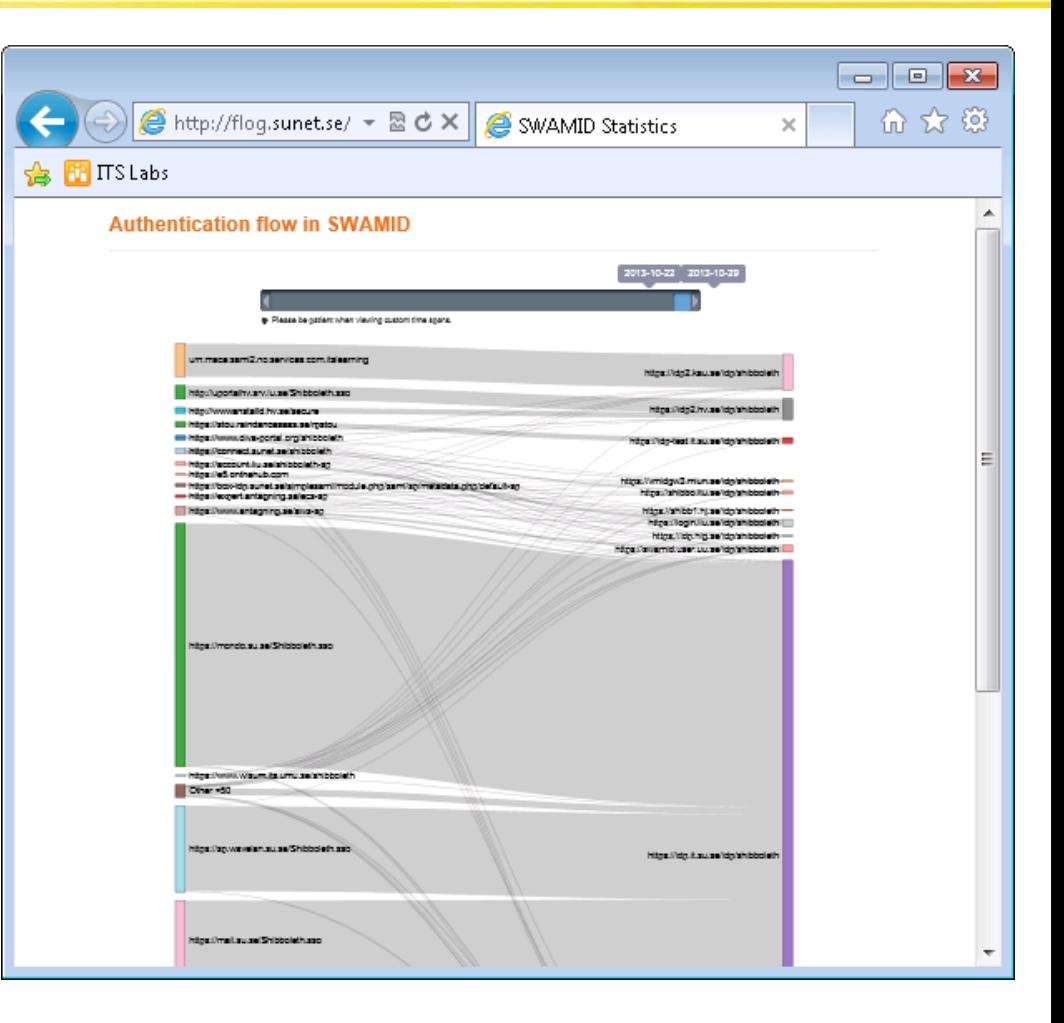

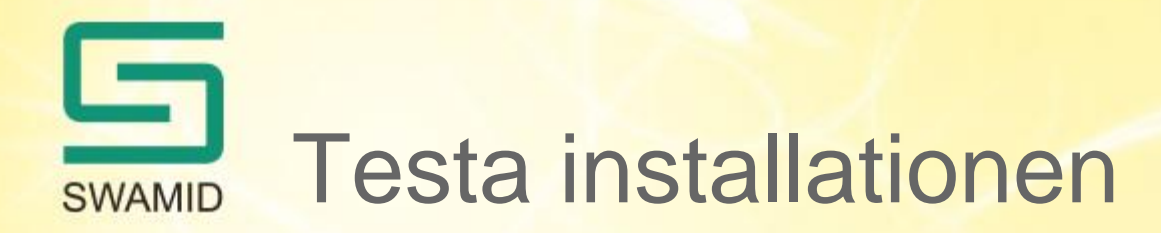

- http://sp-test.swamid.se/
	- Välj "Logga in via SWAMID Test DS"

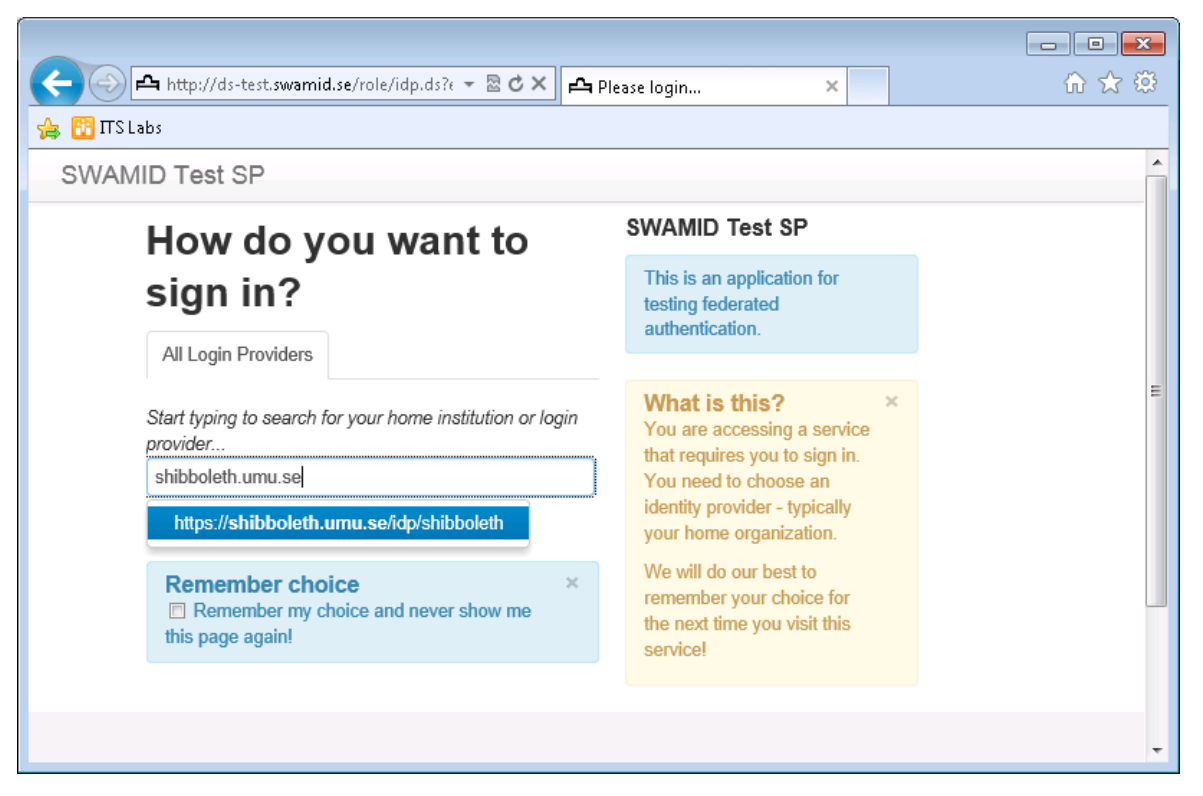

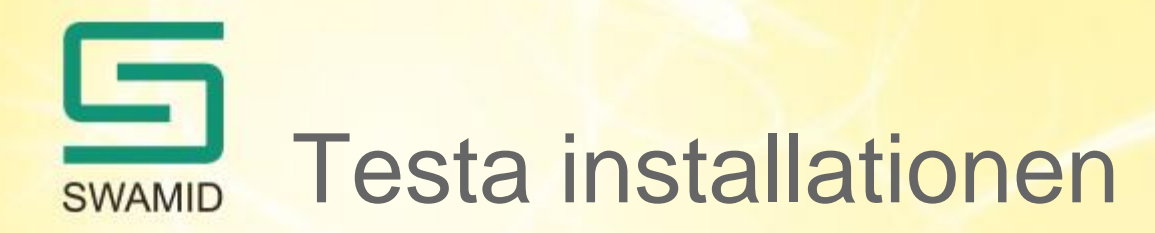

• Logga in med användarkonto i AD/LDAP

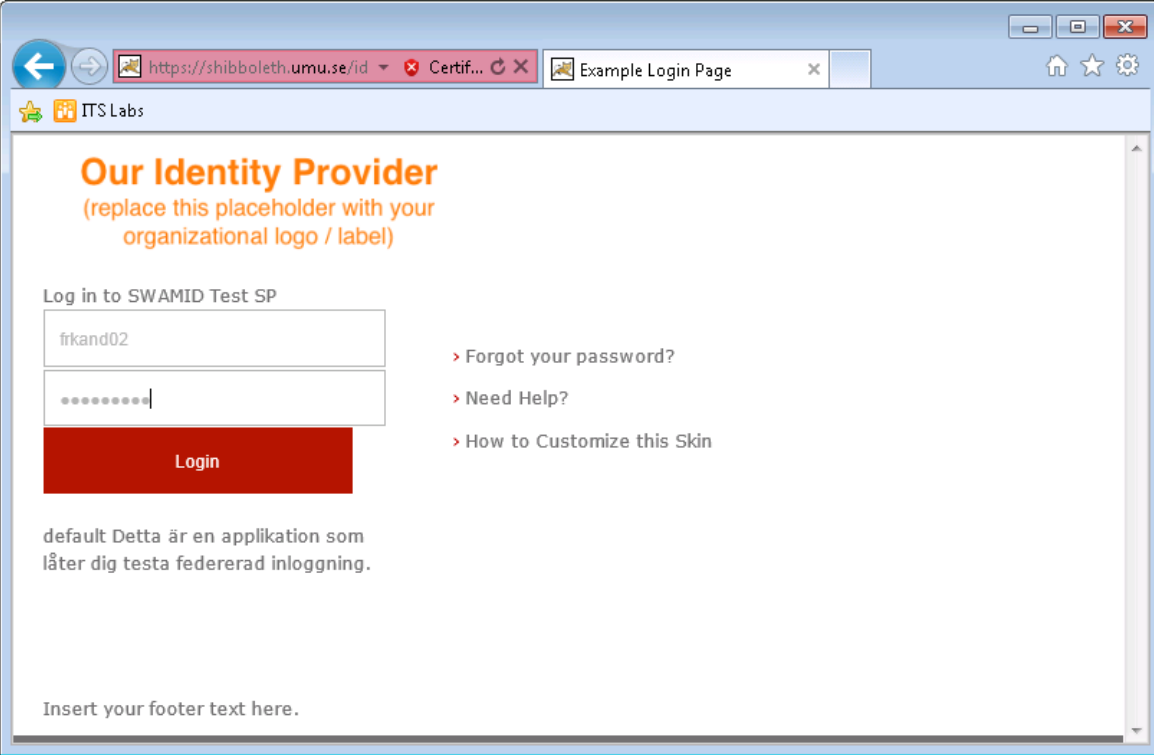

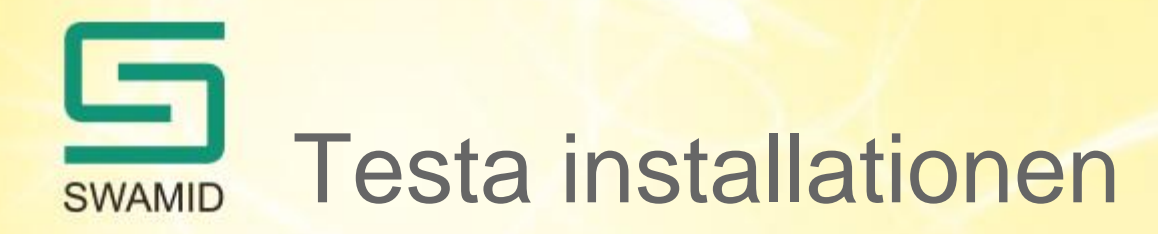

• sp-test.swamid.se listar mottagna attribut

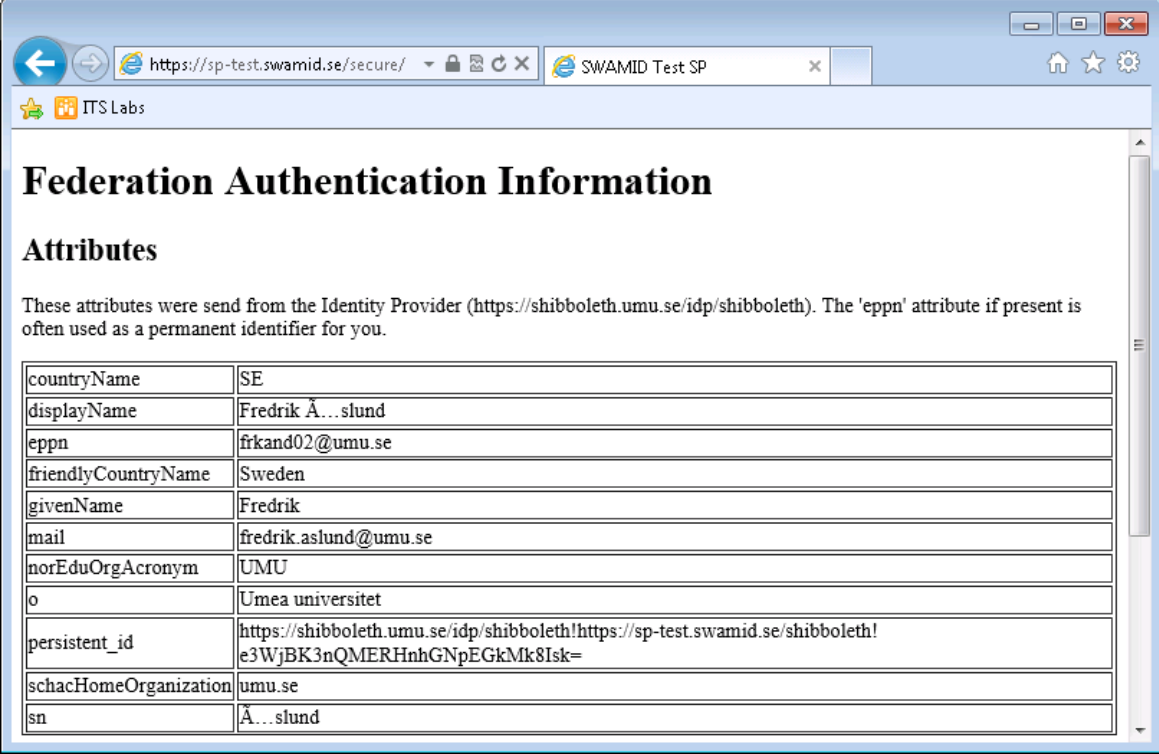

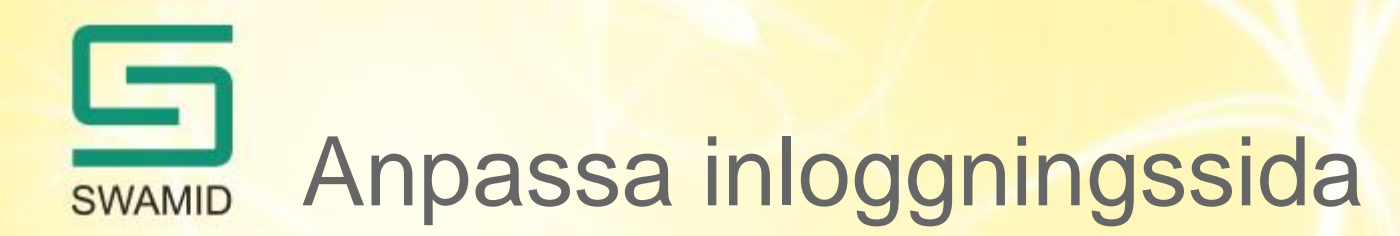

- Anpassa inloggningssidan
	- C:\Program Files (x86)\Internet2\Shib2IdPInstall\src\main\webapp\login.jsp
- Ladda om webbappen
	- C:\Program Files (x86)\Internet2\Shib2IdPInstall\install.bat
- Starta om tomcat
	- Kontrollpanelen Administrative Tools Services tomcat6

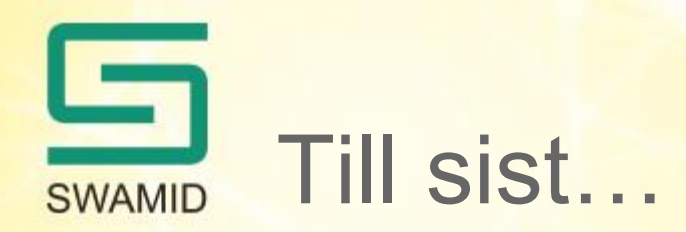

- Frågor?
	- Fråga oss nu…
	- Skicka epost till SWAMID Operations eller
	- ring någon i SWAMID Operations och fråga!
- Mer information på SWAMIDs Wiki:
	- https://wiki.swamid.se/display/SWAMID/Shibboleth-IdP+on+Windows

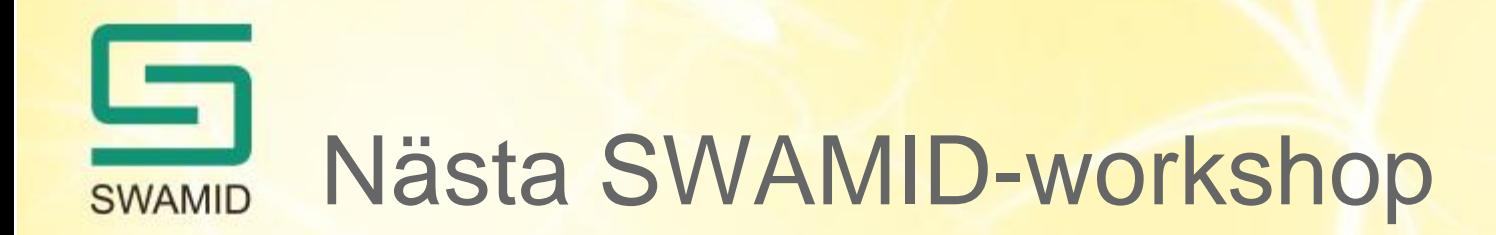

- SWAMID-workshop 10-11 december
- Göteborg eller Stockholm
- Agenda inom de närmaste dagarna
- saml-admins@swamid.se